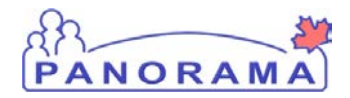

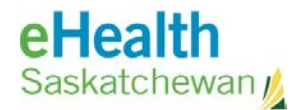

# **Panorama: Add a Provider to Panorama**

## **Purpose**

This guide covers the steps required to add a new Provider to the Panorama system

## **Scenario**

A new provider will be immunizing clients and needs to be added to Panorama for Provider recorded events

#### **Steps**

- Logon to Panorama with the Superuser role
- Navigate to the Administration Module, Indices Section, Maintain Provider screen
- Search for the provider
- Create a new Provider

# **Before you begin**

Have the following information:

- First and last name of the Provider
- Gender of the Provider

## **Related Policies**

N/A

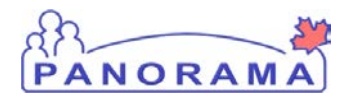

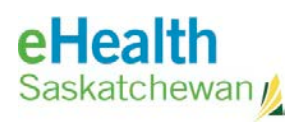

# **STEPS: Add a new provider to Panorama**

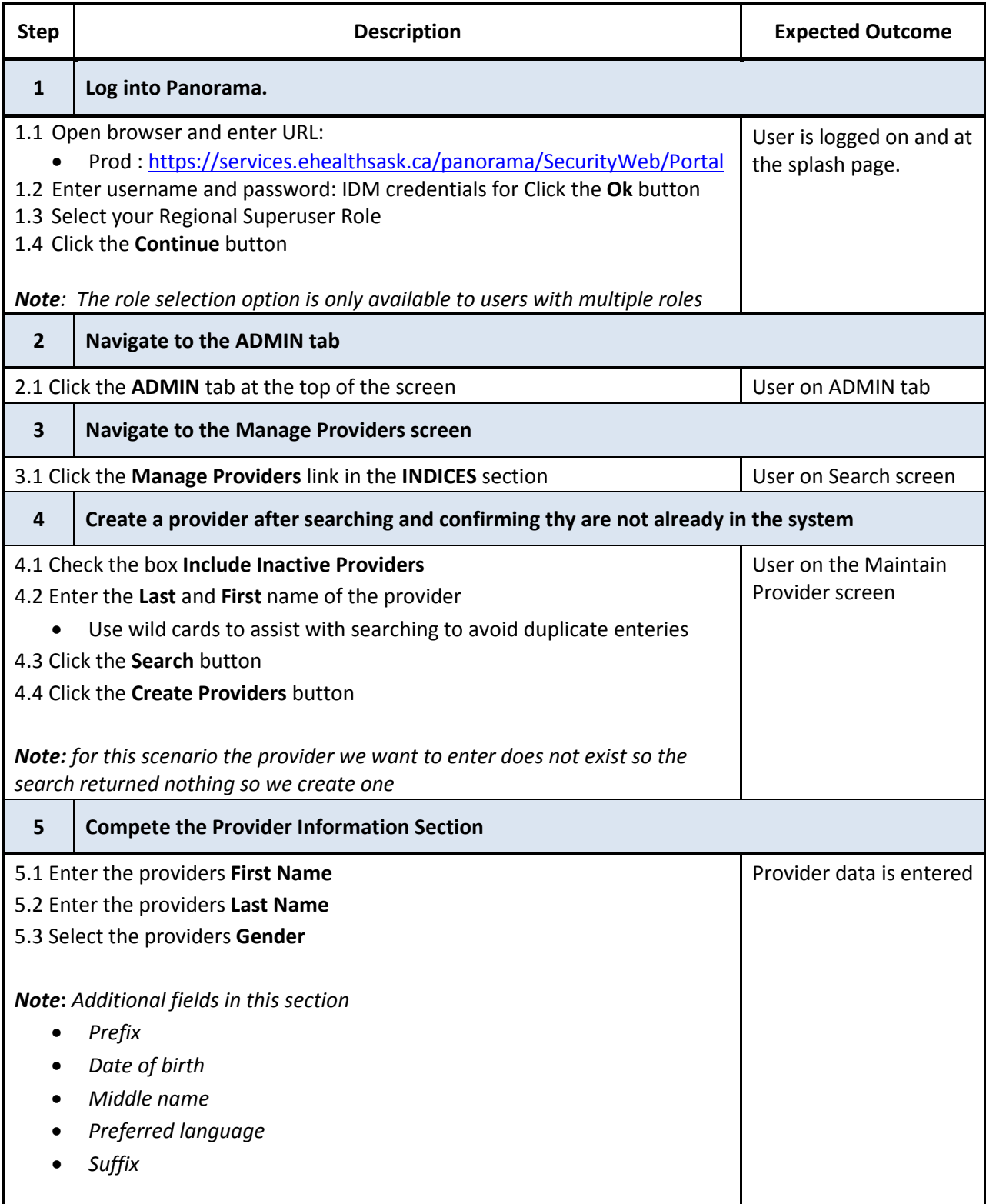

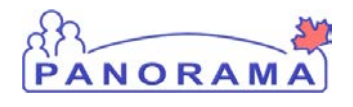

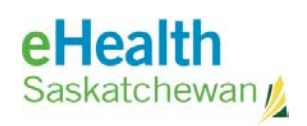

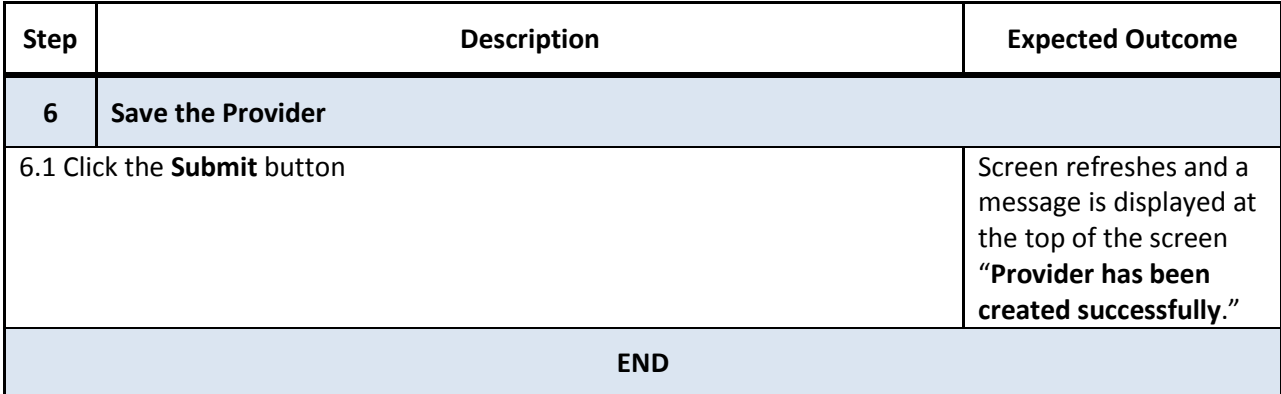